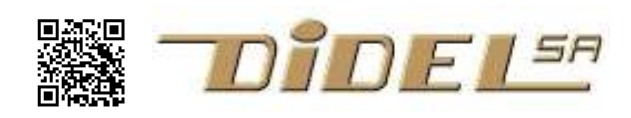

http://www.didel.com/ info@didel.com

www.didel.com/diduino/Cours01.pdf

# Cours Arduino/C 1ère partie

Ce document fait suite au document www.didel.com/diduino/Start.pdf , qui se borne à vérifier que l'environnement Arduino est opérationnel, et tester le programme qui clignote une Led. Si cela vous a paru déjà difficile, passez d'abord par le document très progressif de B.Canvel: http://mediawiki.e-apprendre.net/index.php/Diduino-Robot

Si vous connaissez les instructions du C et désirez comprendre les composants électroniques et leur programmation, www.didel.com/diduino/Composants.pdf vous amène rapidement à ce qui vous intéresse.

Cette 1ère partie ne va pas plus loin que le  $if$ , mais elle s'efforce de bien expliquer les bases. Deux poussoirs et leurs pull-up de 4k7 à 100k, une Led et sa résistance de 1 à 4k7 et un buzzer et sa résistance de 47 à 220 Ohm sont nécessaires pour les tests et exercices. La plupart des programmes expliqués se trouvent sous www.didel.com/diduino/Cours.zip

# 1.1 Règle générale pour tous les programmes

On doit ''configurer'' l'application, c'est-à-dire mentionner les pins que l'on utilise, dire si ce sont des entrées ou sorties. C'est le setup.

On doit ensuite dire ce que l'on va faire en boucle (le processeur ne sait pas arrêter de travailler) C'est le loop. Avec des parenthèses, accolades, point-virgules au bon endroit , comme le veut le C!

#### 1.2 Clignoter une Led

Sur toutes les cartes Arduino, on a sur la pin 13 une Led déjà câblée. Elle s'allume si la pin 13 est à l'état "1" (HIGH, tension de 5V). Pour clignoter cette Led, il faut écrire:

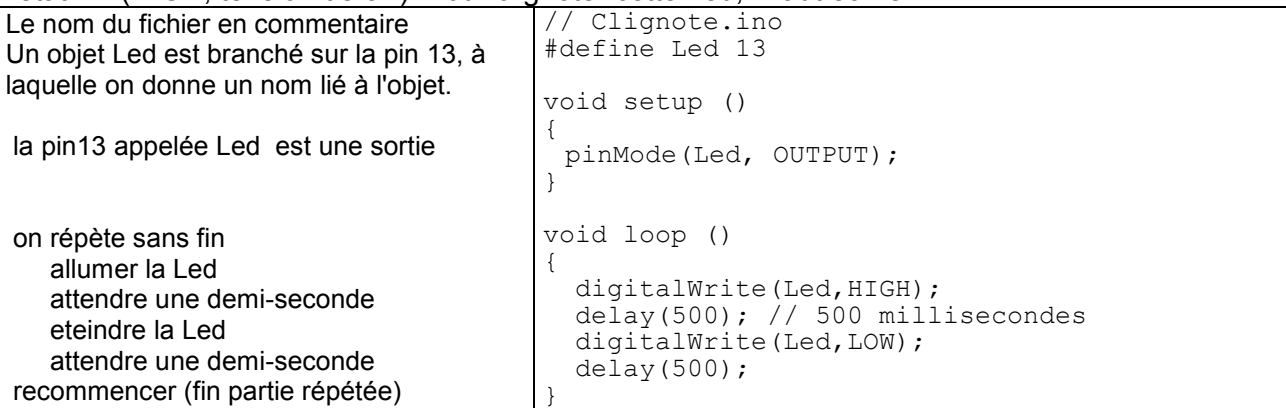

Il faut accepter sans bien comprendre pour le moment les mots codes, la présence de  $()$  ; { } et respecter ces notations scrupuleusement , de même que les minuscules et majuscules. Le compilateur, qui fait la traduction est intolérant, et ses messages ne sont pas toujours faciles à comprendre.

# 1.3 Exercice

Changer la durée de Led allumée. Réduire de moitié, un quart, plus. La diminution apparente de visibilité est-elle linéaire? On voit encore avec 1ms?

# 1.4 Exercice

Câbler une Led sur la pin 8, avec le courant qui part vers le – (Gnd). L'ordre résistance-Led n'a pas d'importance, mais la pin courte (cathode) doit être du côté du moins . Une résistance de 1 à 4k Ohm convient.

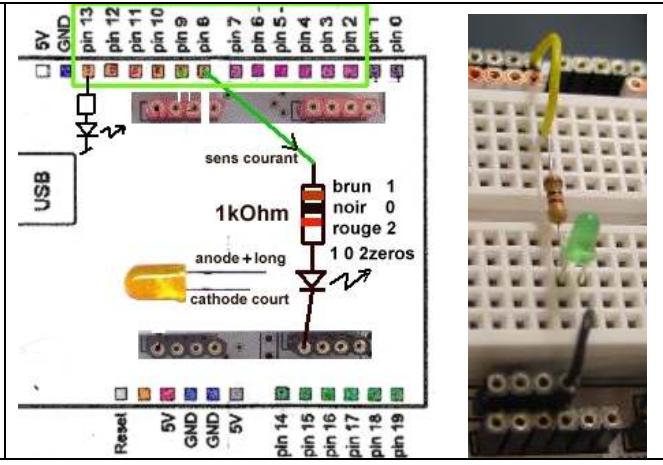

Il faut ajouter Led8 dans les définitions et modifier le programme pour clignoter la Led8. Exercice: Modifier le programme pour que les deux Leds clignotent ensemble ou en opposition.

Répétons bien: si vous câblez un fil sur une pin (Led, moteur, lien vers un autre processeur), il y a 3 choses préciser avec tous les processeurs. Avec Arduino on écrit

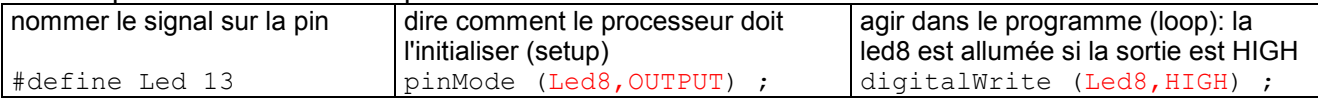

Tapez led à la place de Led. Delay à la place de delay. Oubliez un ; une  $\{$ . Cela vous arrivera! Alors testez pour voir ce que dit le compilateur et ne pas être trop perdu au prochains messages d'erreur.

# 1.5 Exercice

Câbler la Led sur la pin8 différemment pour que le courant vienne du +5V et parte dans le processeur qui impose un zéro.

Faire en sorte que les deux Leds commandées par les pins 13 et 8 oscillent ensemble.

Pourquoi les électroniciens préfèrent-ils cette solution moins "logique" d'activer la Led avec un zéro? Il se trouve que les transistors qui font passer le courant vers le moins sont meilleurs que ceux qui poussent depuis le plus, donc la chute de tension (perte) est plus faible.

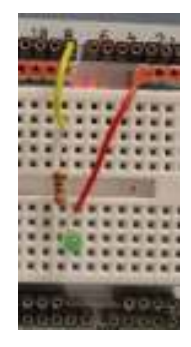

# 1.6 Comprenons bien et souvenons-nous

#define Led 8 est l'une des notations (on voit souvent int Led=8; ou const int Led=8;) qui pemet au compilateur de remplacer le nom choisi par le numéro 8 défini par Arduino, lui-même transformé dans des instructions qui agissent sur une patte du mirocontrôleur AtMega328.

pinMode (Led8,OUTPUT) ; Arduino dit à l'AtMega328 de mettre cette pin en sortie

digitalWrite (Led, HIGH) ; est une fonction (une opération) avec deux paramètres: 1) le nom de la pin que l'on a renommé pour que cela soit clair

2) une valeur binaire appelée  $H \cup H \cup W$  (on peut écrire 1 et 0 à la place) qui fait que le programme active la pin à une tension proche de 5V ou proche de 0V. Attention, HIGH ne veut pas dire allumé. Cela dépend du câblage.

delay (500) ; est aussi une fonction avec comme paramètre la durée en millisecondes. Cette durée est un mot de 16 bits, donc la valeur max est  $2^{16}$ -1= 65535 ms (~1minute). Les paramètres sont entre parenthèses (), les blocs d'instructions entre accolades { } et les instructions se terminent par un ;

# 1.7 Lire le poussoir

```
Un poussoir peut comme la Led être branché électriquement de deux 
façons, suivant que l'on veut que le processeur lise HIGH (5V) ou 
LOW (0V) quand on pèse. Ne documentons que la plus usuelle. 
Si on ne pèse pas, il faut que la tension d'entrée sur le processeur 
soit définie, donc on rajoute une résistance "pull-up" vers le 5V, donc 
un HIGH tant que l'on ne pèse pas (22 kOhm – rouge-rouge-orange 
convient bien). Si on pèse, on envoie le courant de la résistance 
dans le 0V (Gnd) et le processeur lit un LOW.
```
Le poussoir est branché sur une pin qui doit être nommée et déclarée en entrée.

```
#define Pous9 9 
    void setup () 
    { 
      pinMode (Pous9, INPUT); 
 } 
Pour lire l'état du poussoir, on utilise l'opération 
     digitalRead(Pous9)
```
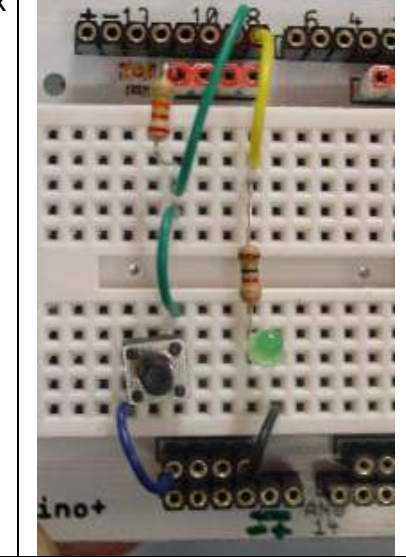

Quand on exécute cette opérations, on obtient un résultat, HIGH ou LOW.

Mais où est-ce que l'on met le résultat de cette lecture, la valeur binaire  $HIGH$ ,  $LOW$ , ou 1, 0? Pourquoi pas directement dans la Led?

```
 digitalWrite (Led8, digitalRead (Pous9) ) ;
```
Ce qui veut bien dire que la Led8 prend l'état la valeur 0 ou 1 trouvée sur la pin du poussoir. Si vous comprenez bien cela, vous êtes prêt pour aller rapidement vers les niveaux d'abstraction que demande une programmation sérieuse.

#### Mais avez-vous vraiment bien compris?

L'instruction digitalWrite (Led8, HIGH); est complète. Une ligne, tout est dit. La notation digitalRead (Pous9) n'est pas une instruction. Elle dit où il faut aller lire une pin, mais elle ne dit pas ce qu'il faut faire avec la valeur lue. Etudions les différentes façons de tester un poussoir, utilisées dans les tutoriaux d'Arduino.

#### 1.8 Copier l'état du poussoir dans une variable

On introduit une variable, que l'on appelle etatPoussoir. On reviendra sur cette notion délicate de variable, pour le moment acceptons qu'il faut la définir en la précédant de int :

int etatPoussoir ;

```
et que ensuite on peut copier l'état HIGH, LOW du poussoir dans cette variable en écrivant 
    etatPoussoir = digitalRead (Pous9) ;
```
Donc notre programme de copie complet est

```
 /* 
 Copy1.ino Copie un poussoir sur une Led 
 Le poussoir sur pin9 est câblé vers le – avec une pull-up. pin LOW si actif 
 La Led sur pin8 est câblée vers le +5V. pin LOW si allumé 
 */ 
#define Led8 8 
 #define Pous9 9 
 int etatPous9 ; 
 void setup () 
 { 
      pinMode (Led8,HIGH); 
      pinMode (Pous9,INPUT); 
 } 
 loop 
 { 
      etatPous9 = digitalRead (Pous9) ; // on lit le poussoir 
      digitalWrite (Led, etatPous9) ; // on copie ce que l'on a lu
 }
```
#### 1.9 Soyons critiques

Ce programme est-il bien écrit? Le nom du fichier est clair ? – pas trop L'objectif du programme est bien résumé? – oui On peut câbler le montage sans une figure explicative? – non Les noms des définitions et variables sont simples et non ambigus? – oui Le groupes fonctionnels sont bien séparés? – oui Les accolades sont bien visibles, les instructions tabulées et alignées ? - oui

Vous préférez l'écriture qui suit? Le compilateur l'accepte, mais c'est difficile à relire.

```
//Copy1b 
const int Led8=8;const int Pous9=9;int etatPous9 ; 
void setup () { pinMode (Led8, OUTPUT); pinMode (Pous9, INPUT); } 
void loop () { etatPous9 = digitalRead (Pous9) ; digitalWrite (Led8, etatPous9) ; }
```
Pour les commentaires, un commentaire par ligne est absurde. Il faut commenter la structure, pas les instructions qui doivent être familières. Les noms choisis doivent être mnémotechniques.

# 1.10 Tester l'état du poussoir

Si le bouton est pressé, on allume, autrement on éteint. C'est le  $if$  de tous les langages. On retrouve les mêmes déclarations et le même set-up, mais ensuite on écrit (Copy2.ino)

```
void loop() 
{ 
      if (digitalRead (Pous9) == LOW) 
      { 
           digitalWrite(Led8,LOW); 
      } 
      else 
      { 
           digitalWrite(Led8,HIGH); 
 } 
}
```
Attention, le  $==$  n'est pas une erreur ! Avec le  $if$  on fait une comparaison! Ce n'est pas une égalité ! Le  $==$  du programme veut dire "est-ce que  $Pous9$  a la même valeur que  $HIGH$ ? La réponse est vrai ou faux (codés 1 ou 0). Si vous êtes distrait et que vous mettez un = , le compilateur ne dira rien (cela a un sens spécial pour lui), mais il mettra des instructions à lui et en fera à sa tête. A noter que l'on doit mettre la question entre parenthèses, et pas de ; à la fin. Mais un bloc d'une ou plusieurs instructions entre accolades.

Il y a plusieurs opérateurs conditionnels facile à comprendre, == pour l'égalité, > pour supérieur à,  $\leq$ ,  $\geq$  =,  $\geq$  et d'autres qu'il faudra expliquer quand on en aura besoin.

En résumé, la structure de la commande if est

```
 if (condition) { bloc d'instructions; } else { bloc d'instructions; }
La partie else n'est écrite que si elle est nécessaire.
```
Dans l'exemple ci-dessus, si on supprime le else et que la Led est éteinte au début (dans le setup), on a programmé une alarme. Il faut un reset pour ré-initialiser (ou mettre un bouton caché et changer le programme).

. On peut maintenant faire des clignotements différents selon que l'on pèse sur le poussoir ou non, avec des Leds différentes et des durées différentes.

# 1.11 Exercices

On continue avec le câblage précédent, un poussoir et les deux Leds en 13 et 8.

Si on presse, une Led clignote à une vitesse donnée, si on relâche, c'est l'autre qui clignote à une vitesse différente.

Un peu plus difficile, une Led clignote deux fois plus vite que l'autre quand on pèse, mais l'autre continue à clignoter sans changement.

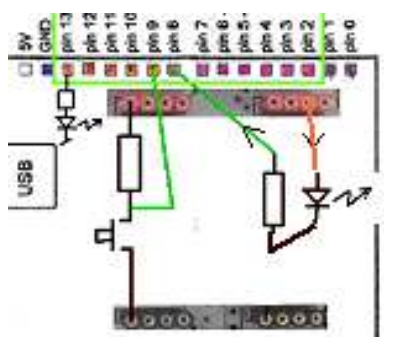

# 1.12 Un peu de bruit

Branchons le buzzer à la place de la Led commandée par la pin 8, avec une résistance de 220 Ohm (rouge-rouge-brun) qui limite le courant, donc la puissance. La photo montre 2 résistances de 220 Ohm en parallèle pour avoir 100 Ohm et un son un peu plus fort. Les pattes du buzzer sont au pas de 6.2mm. Il faut les plier parallèles à 5mm, ou mieux, souder un connecteur M07-2 au pas de la grille du bloc d'expérimentation.

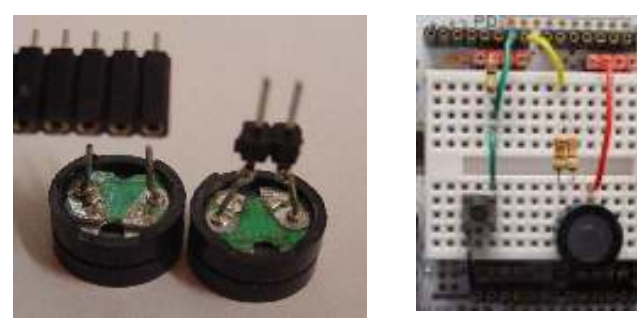

Ce buzzer, que l'on devrait appeler transducteur électromécanique, est une simple membrane métallique devant une bobine, comme un haut-parleur. Vous faites passer du courant, la membrane colle et vibre un peu, on entend un tic.

Vous faites vibrer à 1 kHz (donc coller la membrane 0.5ms et décoller 0.5ms) le son est continu, de mauvaise qualité avec des harmoniques. A certaines fréquences, le son est plus fort ou plus faible à cause de phénomènes de résonance. Passons, ce n'est pas un cours de physique! Et il y a plus d'explications sous www.didel.com/diduino/Composants.pdf , section C9.

L'instruction delay (0.5) ; pour 0.5 millisecondes ne passe pas! Seul un paramètre de 1 à 2<sup>16</sup>-1 est documenté (et le zero?).

Il faut donc une fonction supplémentaire d'Arduino, delayMicroseconds  $(xx)$ ; qui semble documentée sur 15 bits (max 16383). 0.5 ms est égal à 500 microsecondes.

```
digitalWrite(HP,LOW); // active 
 delayMicroseconds (500) ; 
digitalWrite(HP, HIGH); // désactive (pas de courant)
 delayMicroseconds (500) ;
```
Avec ces instuctions on entend un son continu qui va vite nous casser les oreilles. Plutôt que de déconnecter la carte, utilisons un if . Pour entendre le son (exécuter ces 4 instructions stupides), je dois agir sur le poussoir!

```
// Son.ino 
 #define HP8 8 
 #define Pous9 9 
void setup () 
{ 
   pinMode (HP8, OUTPUT); 
   pinMode (Pous9, INPUT); 
} 
void loop () 
{ 
   if ( digitalRead (Pous9) == LOW ) 
    { 
         digitalWrite(HP8,LOW);
         delayMicroseconds (500) ; 
         digitalWrite(H,HIGH); 
         delayMicroseconds (500) ;
    } 
}
```
Si on ne presse pas sur la touche, le processeur tourne en boucle à lire la pin 9 à toute vitesse (un million de fois par seconde).

#### 1.13 Durée variable

Comment varier la durée? En définissant une variable et en la modifiant.

```
au début int demi Periode = 500 ;
dans la boucle 
    digitalWrite(HP,LOW);
    delayMicroseconds (demiPeriode) ; 
    digitalWrite(HP,HIGH); 
    delayMicroseconds (demiPeriode) ;
```
On fait la même chose qu'avant si on en reste là. Mais dans la boucle on peut ajouter

```
demiPeriode = demiPeriode-2;
```
ou demiPeriode = demiPeriode+2; (ou +100)

Essayez! (créez Son1.ino avant de modifier Son.ino)

Que se passe-t-il? A chaque boucle, qui dure 1ms la première fois, on modifie la période, donc la fréquence.

Avec –2, on passe rapidement dans les ultra-sons. Que se passe-t-il quand on arrive à zéro ? Avec +2, la variation est toujours plus lente. Vous pouvez calculer combien de temps jusqu'à 1 Hz?

On vient de voir de nouveau une variable. C'est quoi en fait? Et on a fait un calcul. Qu'est-ce que je peux calculer? Je veux connaître mes outils, je m'amuserai mieux après.

#### 1.14 Les variables

Dans la mémoire de l'ordinateur, il y a une zone pour le programme que

l'on a téléchargé et qui ne se modifie pas à l'exécution.

Il y a en plus de la mémoire vive (RAM) que le processeur (via votre programme) peut lire et écrire. Il faut voir cette zone comme une commode avec des tiroirs. le fabricant a numéroté les tiroirs, pas très pratique. On leur donne des noms : pullover, chaussettes, etc. Il y a deux types de tiroirs, des larges et des demis (pas besoin d'un grand pour les chaussettes). Pour savoir ce qu'il y a dans un tiroir, il faut l'ouvrir. Pour ajouter un pull, on prend toute la pile, on pose soigneusement le nouveau et on remet dans le tiroir. Quand on regarde un tiroir, on ne sait pas ce qu'il contient. Quand on installe une nouvelle commode, il peut déjà y avoir des choses dans les tiroirs.

Les inventeurs de l'ordinateur n'ont rien inventé. La RAM est une commode.

Sur les microcontrôleurs, les tiroirs ont en général 16 bits de large, ce qui convient bien on l'a vu pour une durée de 1 ms à plus d'une minute. Pour coder une lettre de l'alphabet, 8 bits (256 possibilités) est bien suffisant. Le C définit une dizaine de types de données pour optimiser différents cas, le catalogue nécessite beaucoup d'explications.

Pour le moment contentons-nous du type 16 bits, appelé int (pour integer). On sera parfois limité, et souvent on va gaspiller de la mémoire en mettant dans ce mot (tiroir) de 16 bits, 8 bits ou même un seul bit: 0 ou 1, vrai ou faux, ce que l'on a fait en 1.8 en définissant int etatPoussoir; qui n'a que deux valeurs: 0 (pressé) et 1 (relâché – avec le câblage choisi) En écrivant en 1.13

int demiPeriode =  $500$ ;

on a à la fois donné un nom à la variable et dit ce qu'elle contient. Le délai est un nombre de 0 à  $2^{16}$ -1 (= 65535).

int aa =  $70000$ ; est refusé, mais attention, il faut voir ces nombres 16 bits comme disposés sur un grand cercle; ils se mordent la queue:  $2^{16}$  = 0

Il n'y a jamais de débordements dans les opérations: si on a dans un programme

int aa =  $70000$ ; et plus loin  $aa = aa+10000$  laisse dans la variable la valeur 70000-65535 = 4475. OK?

int est aussi utilisé par Arduino pour donner un nom à une pin. En précisant const int on évite d'utiliser une position RAM pour une simple constante.

Encore un point avant de revenir aux sons. Le C vous permet de calculer selon vos habitudes, pour ce qui est simple. Mentionnons juste le truc pour paresseux:

Au lieu de  $aa = aa+10000$ , C permet d'écrire  $a^2 + 10000$ . On a aussi  $a^2 - 10000$ .

# 1.15 Des bips

On ne connaît pour l'instant que la commande  $\pm f$ . Exercons cette instruction avant de passer au  $for$  et autres instructions du C. Le  $if$  n'est pas dans les prochains exemples la meilleure solution, mais il nous faut faire un pas à la fois pour ne pas risquer de s'encoubler.

Pour générer un bip, il faut compter un certain nombre d'oscillations de la membrane du hautparleur. On peut compter de zéro jusqu'à la valeur limite, ou décompter depuis cette valeur. Les constantes sont DureeBip et DemiPeriodeBip.

Si la période est 1ms, et la durée du bip 1 seconde, il faut répéter 1000 fois la période. Cela définit la valeur des deux constantes.

La variable est cntPeriode; on l'initialise à zéro.

A la fin du bip, on attend une seconde pour recommencer (Bip.ino)

```
void loop () 
{ 
       cntPeriode += 1 ; 
       if ( cntPeriode < DureeBip ) 
        { 
                // les 4 instructions pour jouer une période 
        }
```
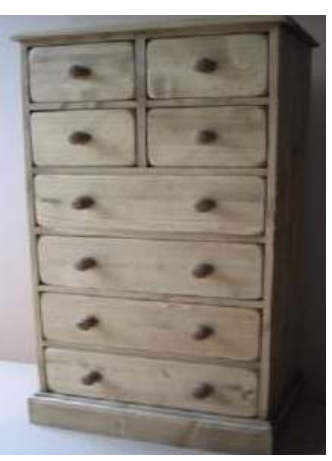

```
 else 
 { 
          delay (1000) ; 
          cntPeriode = 0 ; 
 }
```
 On voit bien ce que fait le processeur avec ces instructions: soit on joue DureeBip périodes, soit on attend et on se prépare pour recommencer.

A noter que pour  $+=1$  on a le raccourci  $++$ . Un geek aurait écrit cntPeriode $++$ ;

#### 1.16 Exercice

}

Faire 3 bips rapides distincts avant d'attendre une seconde. Il faut ajouter un compteur de bips.

#### 1.17 Une sirène

Pour une sirène montante, on part d'une période initiale et on diminue jusqu'à une valeur limite. Si la période est supérieure à cette valeur limite, on passe à une deuxième partie de programme très similaire. Et on recommence. Non, pour ne pas en avoir plein les oreilles quand on préparera une variante ou lira la suite de la doc, on ajoute un  $if : si le poussoir est pressé, sirène, autrement$ silence!

On a enfin un programme un peu plus long intéressant à analyser. Il faut choisir les périodes limites. On donne des noms à ces valeurs et on déclare la valeur au début. Fini ces chiffres qui se promènent dans le programme, et on ne sait plus à quoi est associé la valeur 500, par exemple. Une variable définit quand la sirène monte ou descend. Selon sa valeur 0 ou 1, on saute par dessus les instructions que l'on ne veut pas exécuter.

```
/* 
Sirene.ino Si on presse, la sirène fait un tour 
    Le poussoir sur pin9 est câblé vers le – avec une pull-up 
    La haut-parleur sur la pin8 est câblé vers le + avec une résistance de 47-470 Ohm 
  */ 
#define HP8 8 
#define Pous9 9 
#define DemiPerMax 2000 // 250 Hz 
#define DemiPerMin 100 // 10 kHz 
#define Increment 4 // fixe la vitesse d'évolution 
int demiPeriode = DemiPerMax ; // notre variable 16 bits
int descend = 0 ; // au début la sirène monte 
void setup () { 
   pinMode (HP8, OUTPUT); 
   pinMode (Pous9, INPUT); 
} 
void loop () { 
   if ( digitalRead (Pous9) == LOW ) ; // on lance la sirène
    { 
        if (descend == 0 ) // on monte
\{ digitalWrite(HP8,LOW); 
               delayMicroseconds (demiPeriode) ; 
               digitalWrite(HP8,HIGH); 
               delayMicroseconds (demiPeriode) ; 
               demiPeriode -= Increment ; 
               if (demiPeriode < DemiPerMin) 
 { 
                    descend = 1;
 } 
              // else \rightarrow on change rien
 } 
         else // on monte 
\{ digitalWrite(HP8,LOW);
```

```
 delayMicroseconds (demiPeriode) ; 
             digitalWrite(HP8,HIGH); 
             delayMicroseconds (demiPeriode) ; 
             demiPeriode += Increment ; 
             if (demiPeriode > DemiPerMax 
 { 
                  descend = 0;
 } 
 } 
   } 
   // else poussoir pas pressé, on fait rien 
}
```
### 1.17 Une facilité d'Arduino

Arduino connaît la fonction tone avec 2 ou trois paramètres pour osciller une sortie: tone (pin, fréquence) ; fréquence en Hz. On arrête le son par notone() ; tone (pin, fréquence, durée en ms) ; Vous pouvez réécrire les programmes précédents?

#### 1.18 Résumé

Une variable est un mot en mémoire que l'on doit nommer avant de l'utiliser par une instruction int nom ; ou int nom valeur ; (pour lui donner une valeur initiale) On peut modifier le contenu d'une variable (sa valeur) avec une expression arithmétique comme nom = 33; nom++; nom += 33; vit =  $4 *$  cpulse; OU periode = 1000/frequences; Le calcul se fait nombres entiers 16 bits si le type est int. Un condition est une valeur binaire égale à 0 (faux) ou 1 (vrai). C'est le plus souvent une comparaison entre 2 valeurs utilisant les signes ==  $>$  >=  $\langle$  >= Si on écrit if (0) ou if  $(3 == 4)$  les instructions suivantes ne sont jamais exécutées Si on écrit if (compteur  $\langle 10 \rangle$  le bloc d'instructions qui suit sera exécuté si la valeur de la variable compteur de type int est de 0,1,2,3,4,5,6,7,8,9

Nous n'avons pas encore parlé de nombres négatifs et il ne faut pas les utiliser sans autre. Ce que nous avons dit sur le type int devra être affiné. C'est le problème du C et de tous les langages, il y a beaucoup de richesse dans les concepts et le débutant se perd facilement si on explique tout d'un coup.

Pour modifier, imprimer les programmes, nous conseillons Notepad2.

Vous trouvez la suite de ce cours sous www.didel.com/diduino/Cours02.pdf

jdn 120204/0305